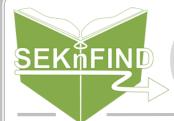

## CIRCULATION Checking In Items

## 1. Scan the barcode

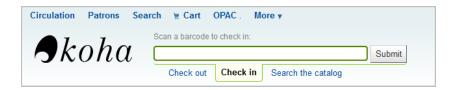

Scan the barcode while "Check in" is selected.

## Check in...

- ...items patrons return
- ...items returned on the courier
- ...items coming from other libraries with holds for your patrons

Remember! Checking in updates item status, updates "last seen" date, and puts holds in motion

## 2. Watch for messages

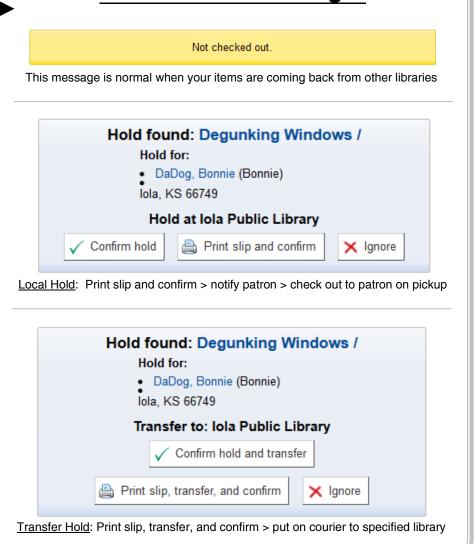